# **RTD-NET**

**Control System** 

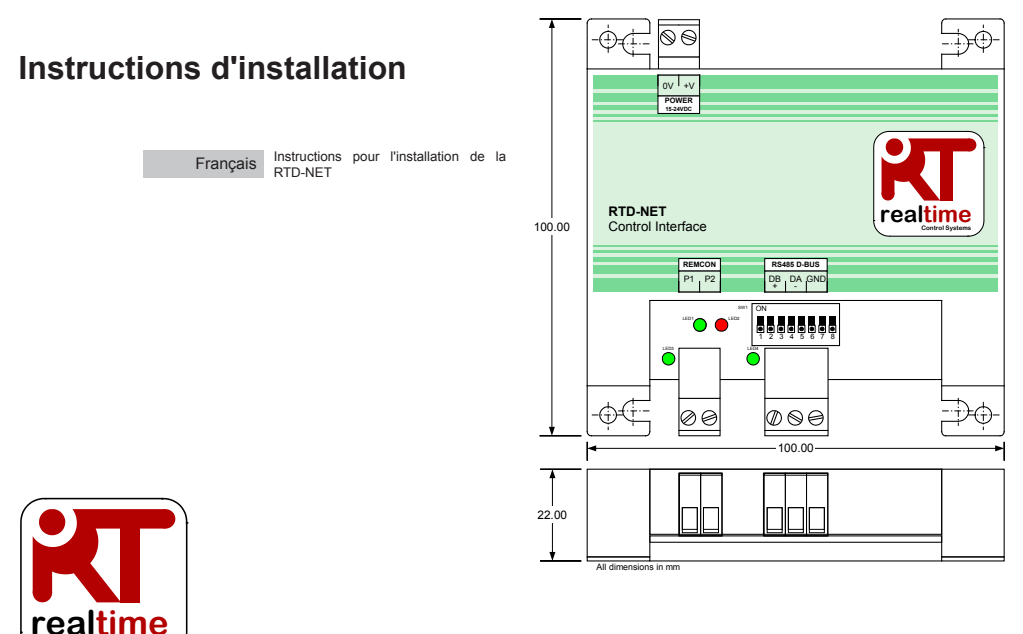

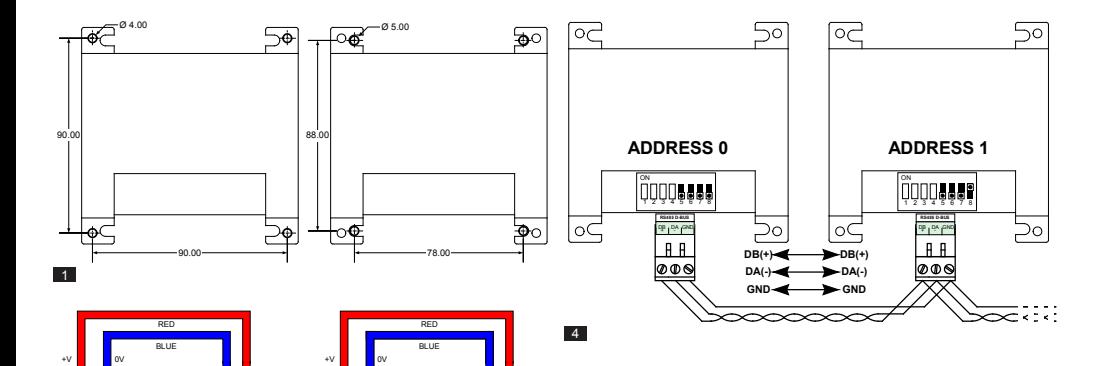

0V +V **POWER 15-24VDC**

⊕∡⊏

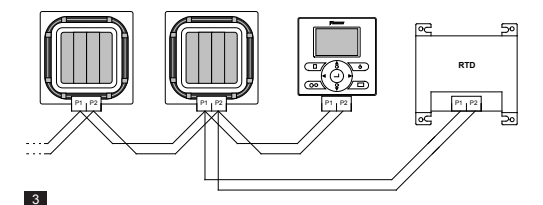

X35A Skyair Indoor PCB

 $\frac{1}{2}$  ov  $\frac{1}{2}$  +v **POWER 15-24VDC**

-Òd

X18A/X35A VRV Indoor PCB

 $\overline{2}$ 

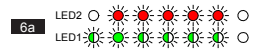

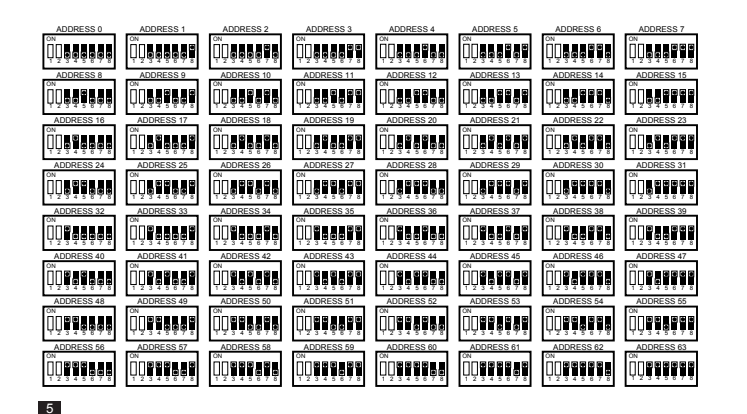

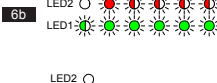

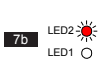

LED1-

 $6c$ 

7a

LED2  $\bigcap$ LED1-2<sup>4</sup>

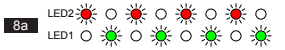

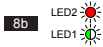

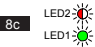

# **Attention et Avertissement**

Tous les raccords par câble à l'appareil doivent être convenablement sécurisés par une série de fixations capables de soulager les contraintes.

La RTD doit être montée soit dans une enveloppe de métal adaptée, soit dans une enveloppe de plastique conforme à la norme CEI60695-11-10 V-1. Ne l'installez pas à l'intérieur de l'unité de conditionnement d'air. Dans tous les cas, il convient d'empêcher l'accès à toutes les personnes non qualifiées (l'enveloppe n'est peutêtre pas accessible sans outil). L'unité peut être montée horizontalement ou verticalement.

Quand la RTD est alimentée à partir de l'alimentation de l'unité intérieure ou de toute autre alimentation de très basse tension de sécurité, tous les câblages externes et les appareils reliés électriquement doivent être convenablement isolés pour éviter que des personnes non qualifiées n'y accèdent. Quand ce n'est pas possible, la RTD doit être alimentée à partir d'une alimentation très basse tension de sécurité (TBTS).

Les câbles RS485 doivent utiliser des paires torsadées blindée ou non blindées 24awg de Cat3, Cat4 ou Cat5. Utilisez une paire torsadée pour les connexions DB,DA et un coeur suplémentaire pour la connexion GND (terre). Installez un câble RS485 comme indiqué en figure 4.

Le réseau P1,P2 doit être connecté comme indiqué en figure 3. Il est possible de connecter jusqu'à 16 unités et une télécommande à la RTD.

# **Caractéristiques techniques**

#### $É$ **lectrique**

 **Alimentation**  15V-24V CC, 120mA  **électrique** Régulée **Température Alimentation** <2.5VA **Connecteurs** Collier de soutien pour<br> **Fonctionnement** 0°C à 50°C

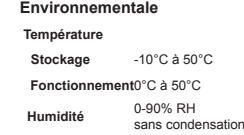

#### **Réseau**

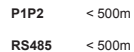

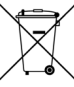

Votre produit est frappé du symbole indiqué à gauche. Ce symbole, sur un produit, indique qu'il ne doit âs être jeté avec les déchets domestiques classiques. Cela peut s'avérer dangereux. Il est de votre responsabilité de mettre cet équipement au rebut en le transmettant à un point de collecte spécifique, dédié au recyclage du matériel électrique et électronique. Les unités concernées doivent être traitées dans une usine de traitement spécialisée dans la réutilisation, le recyclage et la récupération. Assurez-vous que le produit est mis au rebut de manière appropriée, vous contribuerez ainsi à éviter des conséquences néfastes pour la santé et l'environnement. Contactez l'installateur ou les autorités locales pour plus d'informations.

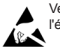

Veuillez respecter les précautions d'usage pour les appareils sensibles à l'électricité statique

Pour des informations complémentaires, notamment sur les Codes de panne, veuillez consulter *www.realtime-controls.co.uk/rtd*.

#### **Instructions pour l'installation de la RTD-NET**

La RTD-NET est une interface Modbus de commande et de surveillance des climatiseurs Daikin des gammes VRV et Skyair, ainsi que des unités de ventilation VAM et VKM. Cette interface est compatible avec toutes les unités disposant d'une connexion réseau P1,P2 pour télécommande. Elle permet de contrôler jusqu'à 16 unités en un seul groupe. Ses fonctions comportent notamment :

CONTRÔLE GROUPÉ. Contrôle groupé des paramètres des unités, comme le point de consigne, la vitesse du ventilateur, le mode de fonctionnement, le déflecteur et l'état Marche/Arrêt.

COMMANDE CLAVIER. Contrôle de l'état de blocage/déblocage des boutons sur la télécommande filaire et possibilité de limiter les plages de réglage utilisateur.

SURVEILLANCE D'UNITÉ. Lecture des informations concernant les unités, par groupe et individuellement, dont notamment les codes de panne et les températures.

CONTRÔLE VAM. Contrôle de la vitesse des ventilateurs et de la position de l'amortisseur des unités VAM et VKM.

#### **Installation**

MONTAGE (FIGURE 1)

#### PILIERS DE MONTAGE

#### MONTAGE PAR VIS

La RTD-NET est fournie avec 4 piliers de montage permettant de monter l'interface sur des unités disposant de trous de montage compatibles.

On peut monter la RTD-NET avec des vis d'un diamètre de 5 mm au maximum.

#### ALIMENTATION (FIGURE 2)

La RTD doit disposer d'une alimentation électrique de 15 à 24 VCC. L'alimentation peut provenir des prises X18A ou X35A de la carte électronique d'une unité VRV intérieure, ou de la prise X35A de la carte électronique d'une unité intérieure Skyair ou encore de la prise X11A de la carte électronique d'une VAM. La RTD est fournie

#### RÉSEAU P1,P2 (FIGURE 3)

On relie les bornes P1, P2 au réseau Daikin P1, P2. L'installation P1, P2 doit se faire conformément aux instructions d'installation fournies par Daikin. La RTD-NET peut fonctionner en mode Maître ou Esclave, avec n'importe quelle télécommande Daikin. Il est également possible de l'utiliser sans y avoir relié de télécommande. Notez que les récepteurs infrarouge BRC doivent être configurés pour opérer en mode SUB (S) (RTD en mode principal MAIN (M)).

#### INSTALLATION RÉSEAU RS485 (FIGURE 4)

Le réseau D-Bus RS485 doit comporter un câble à paires torsadées pour prises DB(+) et DA(-) sur chaque RTD, comme indiqué ci-dessous. La prise DB doit être branchée à toutes les autres prises DB. La prise DA doit être branchée à toutes les autres prises DA. De plus, il convient de brancher la prise de terre (GND) commune de tous les appareils ensemble. Si l'on utilise le câble blindé, on peut se servir du blindage à cet effet. Il est conseillé de ne relier la prise de terre à la terre qu'en un seul point. Le résau doit être installé en bus daisy chaîne point à point, surtout PAS en étoile ou en anneau.

# LONGUEUR DU RÉSEAU RS485

On peut effectuer l'installation standard d'un réseau sur des distances allant jusqu'à 500m, en suivant la méthode de base en daisy chaîne indiquée dans le schémas cidessus. On peut rallonger encore le réseau à l'aide de répéteurs RS485.

#### FONCTION DES LED (Figures 6 à 8)

Quand la RTD-NET est mise en marche ou qu'elle perd sa communication avec la télécommande, la RTD-NET entre en mode recherche P1,P2. Si les communications P1,P2 ne sont pas rétablies au bout d'une minute, la RTD-NET déclenche une alarme qui s'affiche sur la sortie relais de défaut. Le comportement des led est lisible sur les figures suivantes.

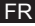

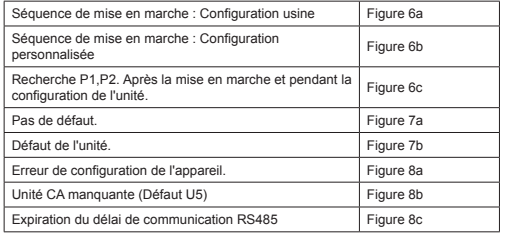

#### CIÁ LED :

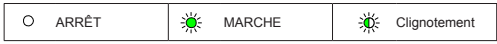

#### RECHERCHE D'UNITÉ

Quand la RTD-NET est mise en marche ou qu'elle perd sa communication avec la télécommande, la RTD-NET entre en mode recherche P1,P2. Si les communications P1,P2 ne sont pas rétablies au bout d'une minute, la RTD-NET déclenche une alarme qui s'affiche sur la sortie relais de défaut.

#### COMPATIBILITÉ RTD-10

Le registre Modbus de la RTD-10 est présenté de la même manière que celui de la RTD-NET, les fonctions Modbus qui sont présentées dans ce tableau de données s'appliquent également aux opérations Modbus de la RTD-10 des appareils RTD-10 fonctionnant sous la même version de microgiciel.

# **Protocole Modbus**

CONFIGURATION MODBUS

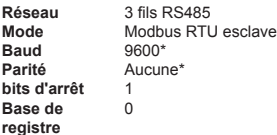

*\*Il est possible de configurer les interfaces RTD selon différentes vitesses de baud et différents paramètres de parité, si nécessaire.*

On définit l'adresse Modbus sur une plage allant de 0 à 63, à l'aide de SW1 (Figure 5).

*On peut trouver des informations complémentaires sur le protocole Modbus dans le Guide de référence du protocole Modbus Modicon disponible sur Internet.*

#### REGISTRES MODBUS

La RTD-Net supporte deux types de registre, les *registres d'entretien* analogiques et les *registres d'entrée* analogiques. Les adresses de registre sont en base '0', dans la plage 0..65535.

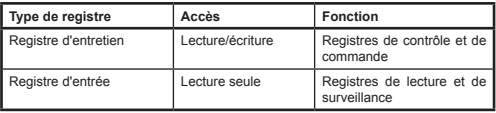

On accède à toutes les valeurs analogiques et numériques par ces registres. Toutes les valeurs de resgistre sont des valeurs en 2 octets (16 bits).

# <sup>6</sup> FR 18870-1.06.03 RTD-NET Installation Instructions

Les différents types de données sont renvoyés selon des conventions spécifiques.

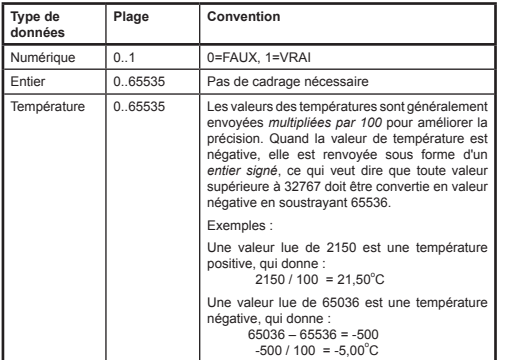

On accède aux registres par les fonctions Modbus standrd*.* Les quatre fonctions suivantes sont assurées par l'interface RTD.

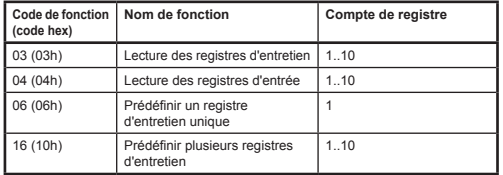

Dans ce document, les registres d'entretien sont écrits **H0010** où '**H'** indique le registre d'*entretien* et '**0010'** indique l'adresse du registre 0010. De la même manière, les registres d'entrée sont écrits **I0010** où '**I'** indique un registre d'*entrée*.

# EXPIRATION DU DÉLAI MAÎTRE POUR LE MODBUS

On peut configurer la RTD-NET pour qu'elle fonctionne avec système d'expiration de délai maître pour le Modbus en option. Dans cette configuration, s'il n'y a aucune écriture dans le registre d'entretien sur une période de 120 secondes, un événement d'expiration de délai se déclenche et tous les climatisuers s'allument, avec leurs paramètres actuels. En cas d'état d'expiration de délai, les LED de la RTD indiqueront une *expiration de délai des communications RS485*, comme illustré dans la section *Fonction des LED* de cette feuille de données. Les paramètres du commutateur DIP SW1 pour activer ou désactiver l'expiration de délai maître pour le Modbus sont indiqués dans le tableau suivant.

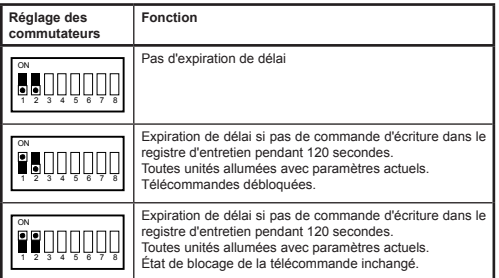

# **Fonctions de commande**

# CONTRÔLE D'UNITÉ

On peut utiliser la RTD-NET pour contrôler toutes les fonctions du système de conditionnement d'air disponibles depuis une télécommande standard. Tous les registres de contrôle sont des registres d'entretien analogiques**.**

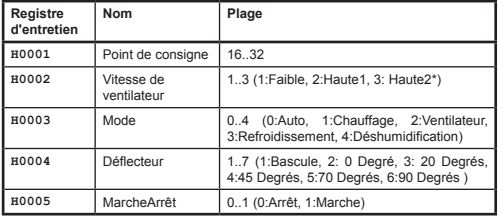

*\*Quand il est possible d'avior une vitesse HauteHaute, Haute1 = Haute, Haute2= HauteHaute. Sinon, les deux modes sélectionnent Haute*

#### CONTRÔLE DU MODE DE MISE À JOUR

Chaque champ de contrôle dispose d'un registre de mise à jour qui détermine comment les commandes de contrôle mettent l'unité à jour et si les boutons correspondants de la télécommande sont verrouillés ou déverrouillés. Il existe quatre modes de mise à jour :

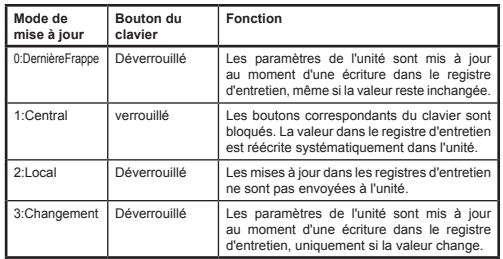

Le mode de mise à jour *Dernière touche* permet d'effectuer des mises à jour à

partir du clavier ou des registres Modbus. Il faut pour cela que les écritures dans le registre d'entretien Modbus ne se fassent que lors d'un changement. Si le Modbus maître écrit en permanence la valeur, cela écrase le paramètre utilisateur. Le mode *Changement* peut être utilisé en cas d'écritures répétées, car les mises à jour ne sont alors envoyées à l'unité de ventilation que si la valeur écrite change.

Le registre **H0010** *Mise à jour globale* permet de paramétrer toutes les mises à jour de registre en une seule commande, ou alors il est possible d'écrire dans chaque registre individuellement.

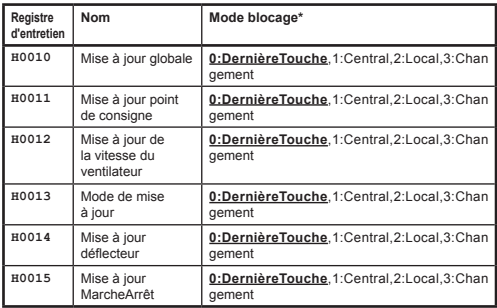

Les pramètres par défaut au démarrage sont tous des champs dans le mode Dernière Touche.

## LIMITATION DU CONTRÔLE

Les registres de limite de contrôle permet de limiter à des plages réduites les réglages effectués par la télécommande ou la commande centrale. Il est possible en option de limiter le point de consigne à des valeurs minimum et maximum. Il est possible également de limiter les paramètres de vitesse du ventilateur, de mode et de déflecteur, à l'aide d'une valeur de blocage. Si les valeurs limites sont réglées sur 0, aucune limite n'est appliquée.

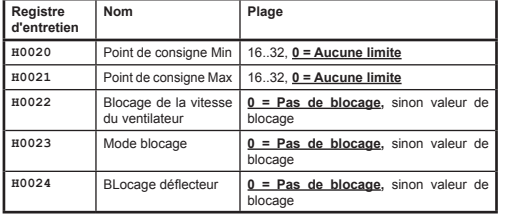

Les valeurs de blocage de Vitesse de ventilateur, Mode et déflecteur sont calculées en ajoutant les valeurs de blocage pour chaque paramètre à bloquer. Les valeurs sont les suivantes

## *Blocage ventilateur*

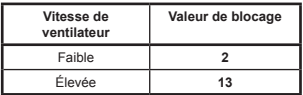

# *Mode blocage*

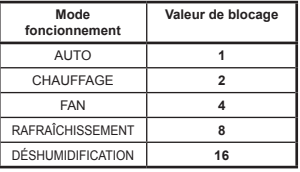

# *Blocage déflecteur*

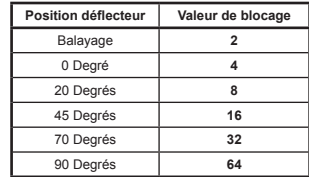

Exemples :

Pour limiter le paramètre de Mode à Chauffage, Refroidissement et Ventilateur :

 Valeur de blocage de mode = AUTO + VENTILATEUR + DÉSHUMIDIFICATION  $= (1 + 4 + 16)$ <br>= 21  $= 21$ 

Pour limiter le paramètre du déflecteur à 0 dégré, 20 degrés, 45 degrés :

 Valeur de Blocage déflecteur = Balayage + 70 Degrés + 90 Degrés  $= (2 + 32 + 64)$ <br>= 98 = 98 CONTRÔLE VAM

On peut mettre en marche et éteindre les unités VAM et VKM à l'aide du registre Marche/Arrêt **H0005**. Il est possible de contrôler la vitesse du ventilateur des unités VAM et VKM ainsi que la position de l'amortisseur, en utilisant les registres de contrôle VAM **H0030** pour le contrôle de la position de l'amortisseur et **H0031** pour la vitesse de ventilateur VAM**.**

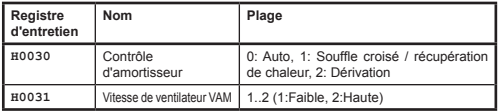

Les boutons VAM d'une télécommande seront bloqués si l'on règle la valeur de mise à jour globale du registre **H0010** sur 1:Central. Dans ce mode de mise à jour, toute modification des paramètres effectuée sur la télécommande sera écrasée par les valeurs actuelles dans les registres de contrôle ci-dessus.

## **Données de lecture**

Toutes les données de lecture sont disponibles dans les registres d'entrée analogiques.

## LECTURE TÉLÉCOMMANDE

Dans une installation standar, la valeur **I0050** du capteur de température de la télécommande n'est disponible **que s'il n'y a qu'une seule unité intérieure sur le réseau P1,P2 et que la télécommande est configurée sur PRINCIPALE**.

Le mode de fonctionnement de la télécommande **I0051** renvoie le mode de fonctionnement du groupe.

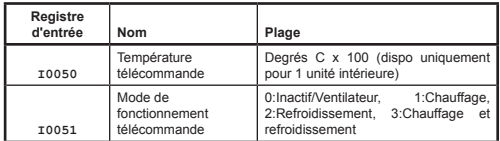

# LECTURE GROUPE

Les registres de données de groupe fournissent un résumé des données venant de LECTURE UNITÉ toutes les unités intérieures actives sur le réseau.

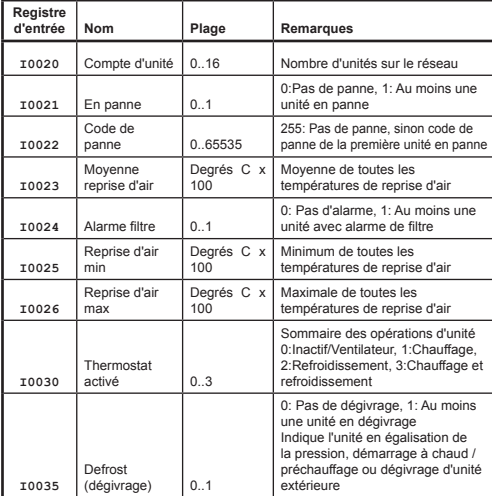

Les données des unités sont disponibles pour les unités intérieures sur le réseau P1,P2. Les registres d'entrée des unités sont numérotés selon la numérotation des unités intérieures sur une plage de 1 à 16 x 100, additionnée à un décalage correspondant à chaque fonction spécifique.

$$
\mathsf{FR}
$$

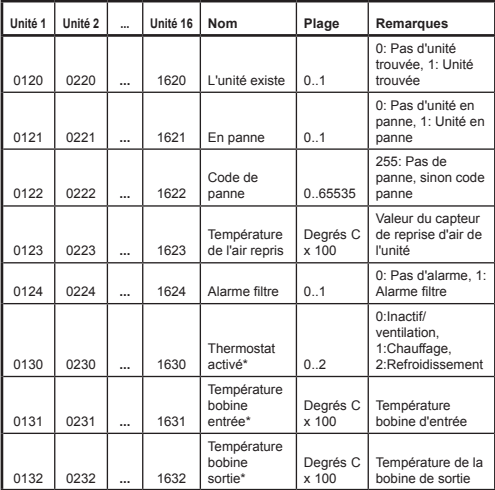

*\*Disponible uniquement quand la RTD fonctionne en mode P1,P2 PRINCIPAL*.

#### CODES DE PANNE

Les codes de panne sont encodés selon un tableau standard, permettant de générer des codes de panne Daikin standard à partir des valeurs lues. La valeur **pas de panne** est 255.

Les codes de panne spéciaux générés par la RTD sont les suivants

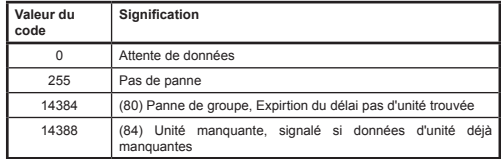

Tous les autres codes sont les codes de panne Daikin. Vous trouverez le tableau complet des codes de panne sur *http://www.realtime-controls.co.uk/rtd* .

Les codes de panne provenant d'un registre d'entrée Modbus sont des valeurs en 16 bits. Le code de panne est encodé en valeur 16 bits, avec deux caractères 8 bits, dans les parties haute et basse d'octet de la valeur 16 bits. Chacune des valeurs en 8 bits représente un caractère en texte ASCII.

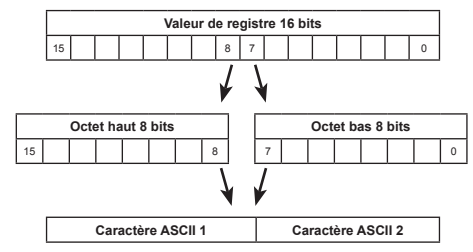

Exemple :

Une valeur de code panne de 16697 est envoyée.

Octet haut (16697) = 65 = caractère ASCII 'A'

Octet bas (16697) = 57 = caractère ASCII '9'

Code de panne : 'A9'

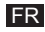